## Using OneDrive

On the OMS website, use the link to Student Webmail provided in Students menu.

Log in using the following login protocol: firstname.lastname@stu.boone.kyschools.us and the password will match your computer password exactly. If you have a somewhat common name, you may have to place a number in your login. For example, if you are Joe Smith, and we have a couple more Joe Smiths in Boone County, your login for mail might be something like

joe.smith3@stu.boone.kyschools.us, even though you don't use the 3 for your computer login.

Once in your webmail, find the OneDrive option in the upper right corner:

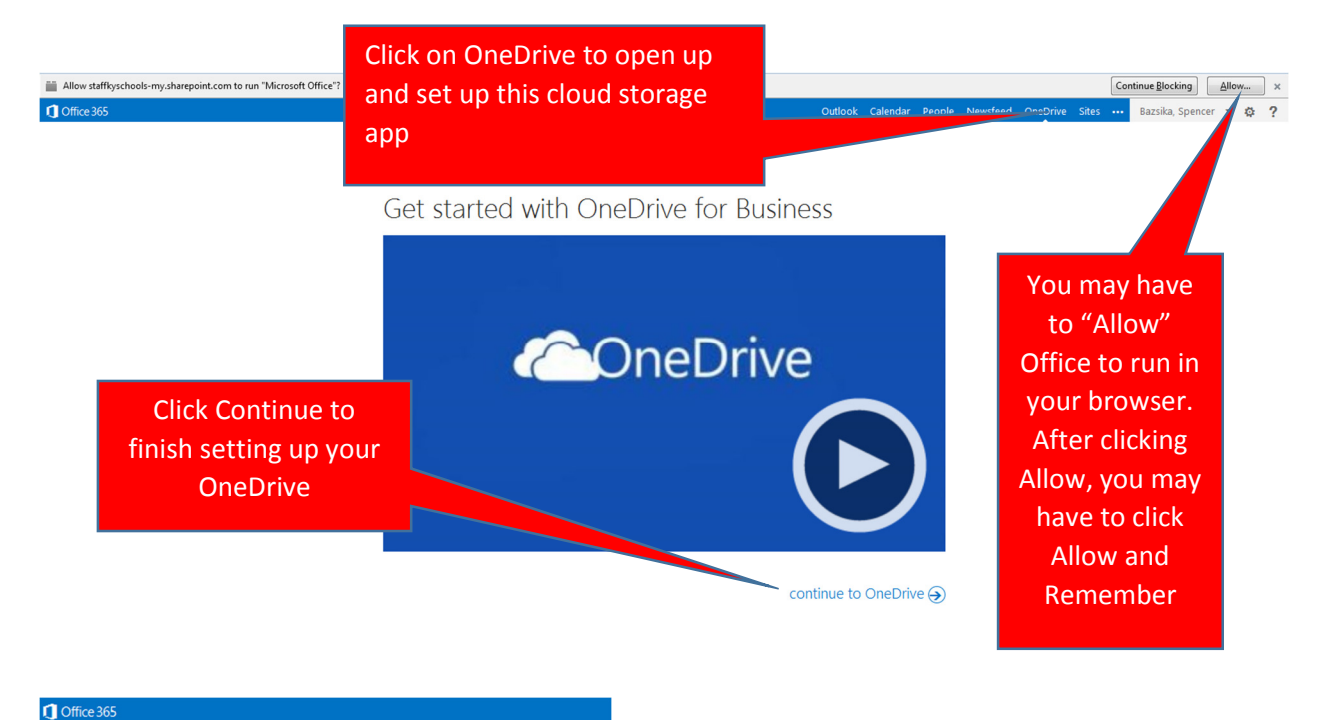

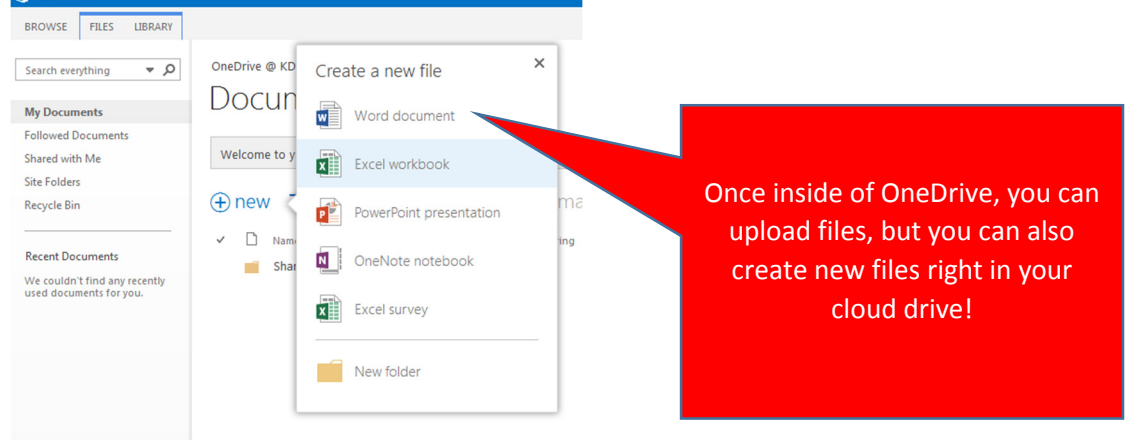

You can also upload documents from home or from your school account. Once they are in OneDrive, you can access them on any web-enabled device:

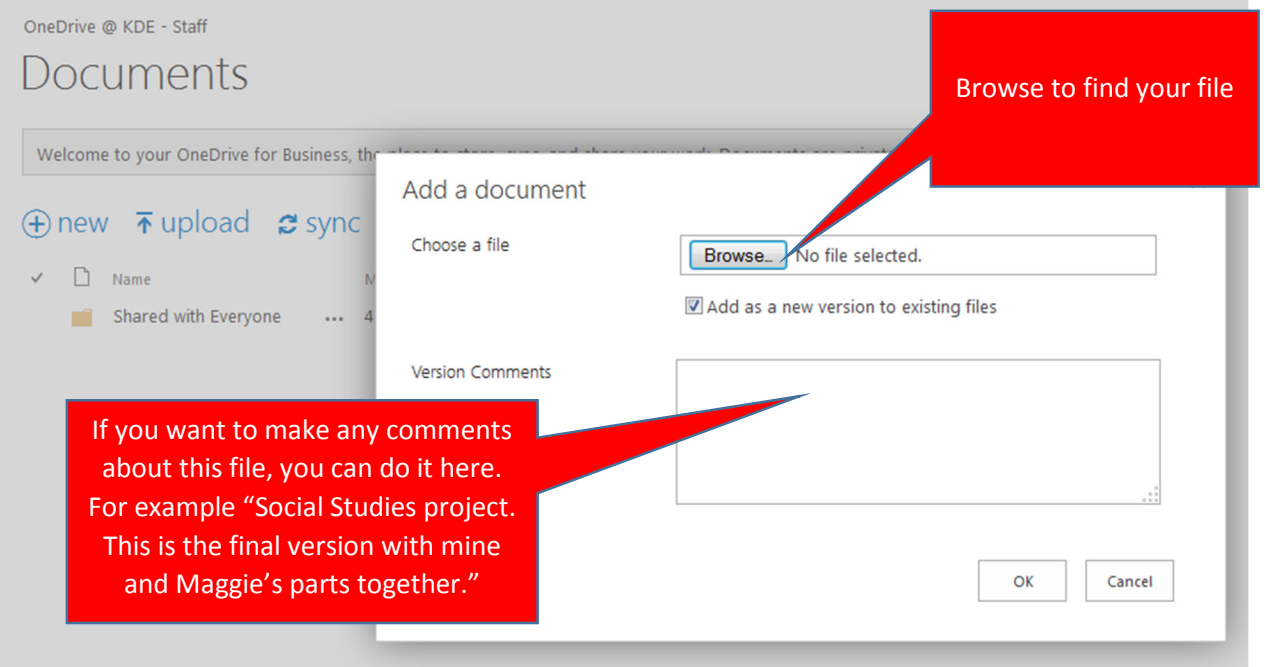

If you want to share this document with a partner, you can share the file as a "Read Only" (that person can only view but not change it) or give the person(s) permission to edit it.

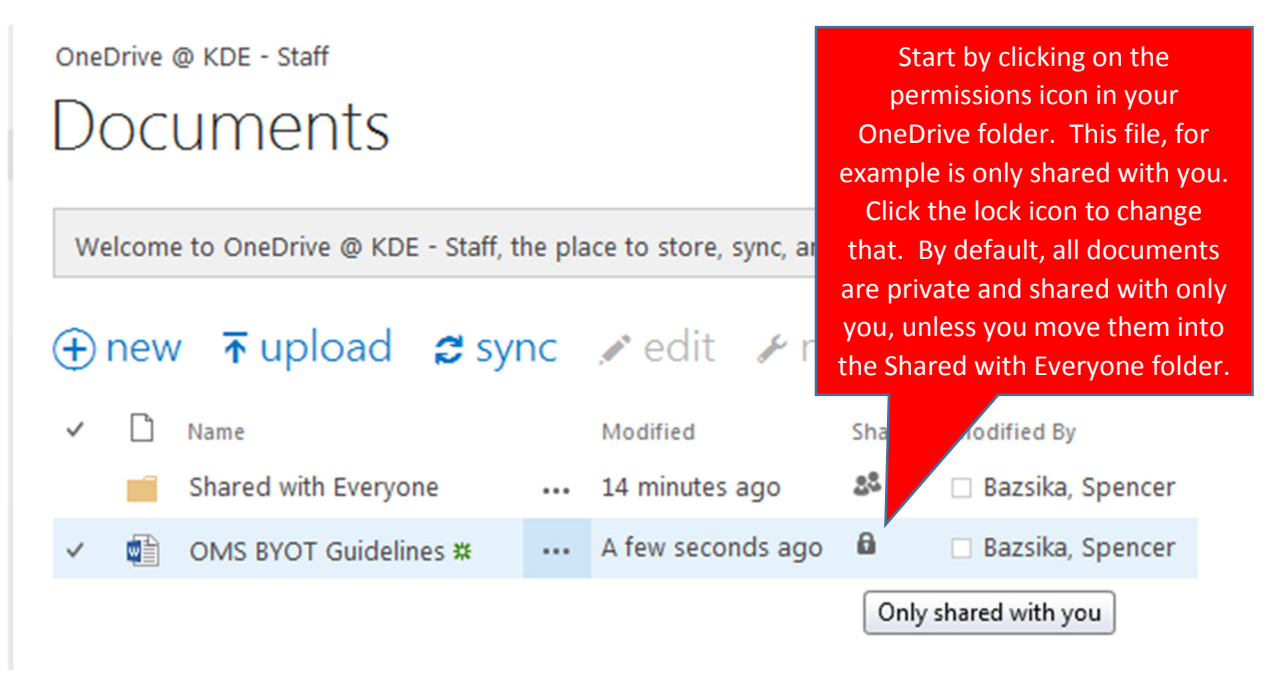

Once you click on the permissions icon, you can click Invite people and then share your document with them:

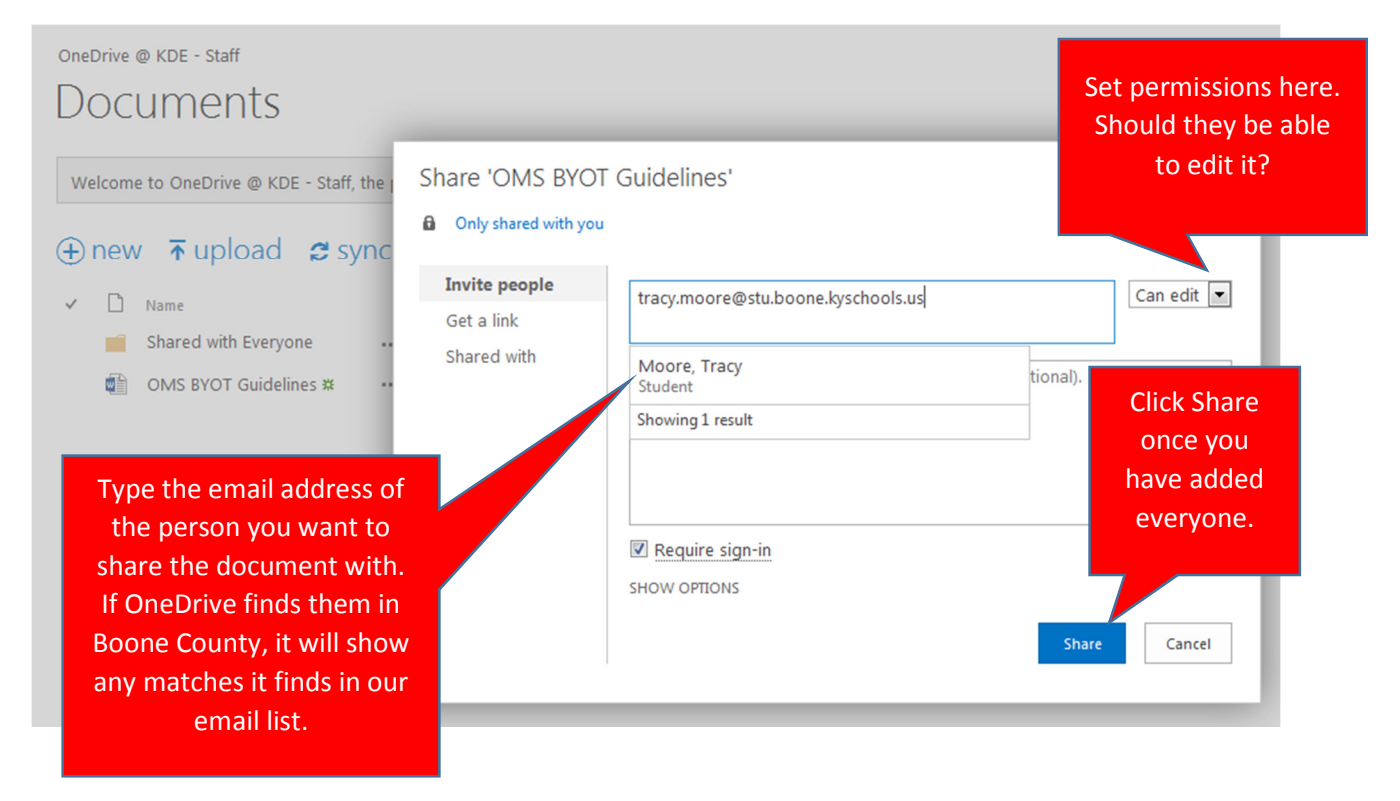